# Using Git and GitHub with RStudio: : **CHEATSHEET**

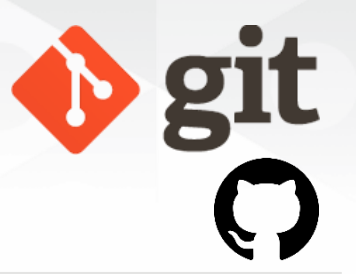

**Version control** control, also known as **source control**, is the practice of tracking and managing changes to software code.

Version control systems are software tools that help software teams manage changes to source code over time.

Git is an **open-source** software for version control, originally developed in 2005 by Linus Torvalds, the creator of the Linux operating system kernel.

**Git** it is a version control tool to track the changes in the source code of a project.

**Github** is the most popular hosting service for collaborating on code using Git.

R Studio

## Requirements

- 1. R and RStudio installed 2. Git installed
- 3. Register a free Github account

# Check that Git is installed

In the Terminal of RStudio, enter which git to request the path to your Git executable:

which git ## /usr/bin/git

and git --version to see its version:

git --version ## git version 2.34.1

# Introduce yourself to Git

Open a shell from RStudio *Tools > Shell* and type each line separately by substituting your name and the email associated with your GitHub account:

git config --global user.name 'Jane Doe' git config --global user.email 'jane@example.com'

# Github Glossary

This [glossary](https://docs.github.com/en/get-started/quickstart/github-glossary) introduces common Git and GitHub terminology.

#### **Basics**

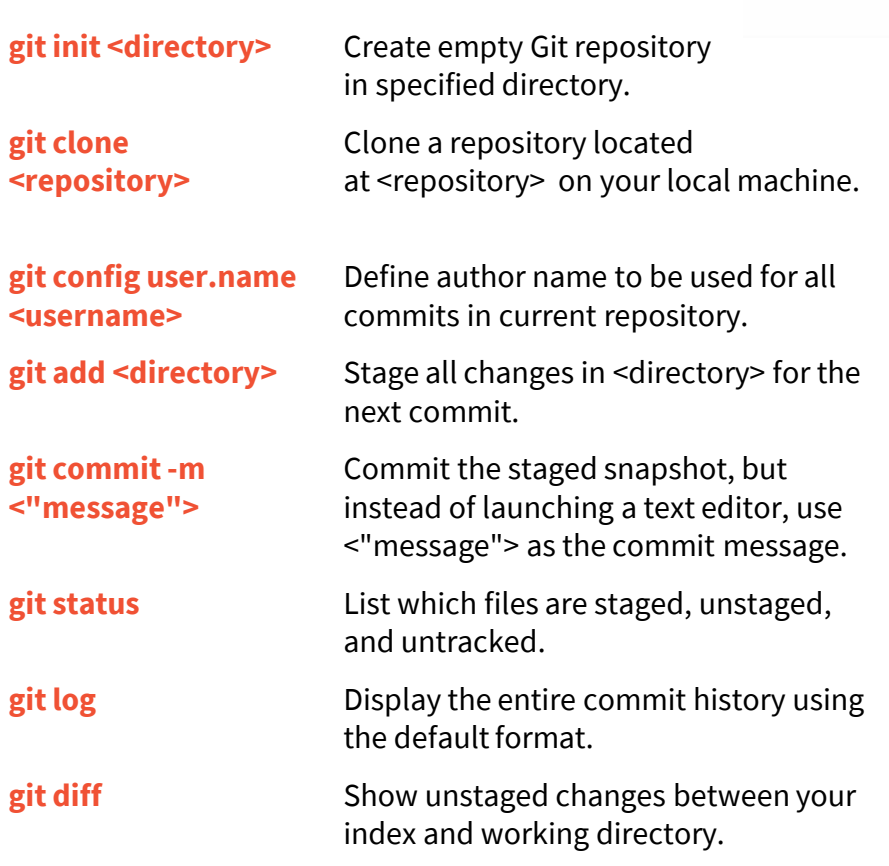

# Remote Repositories

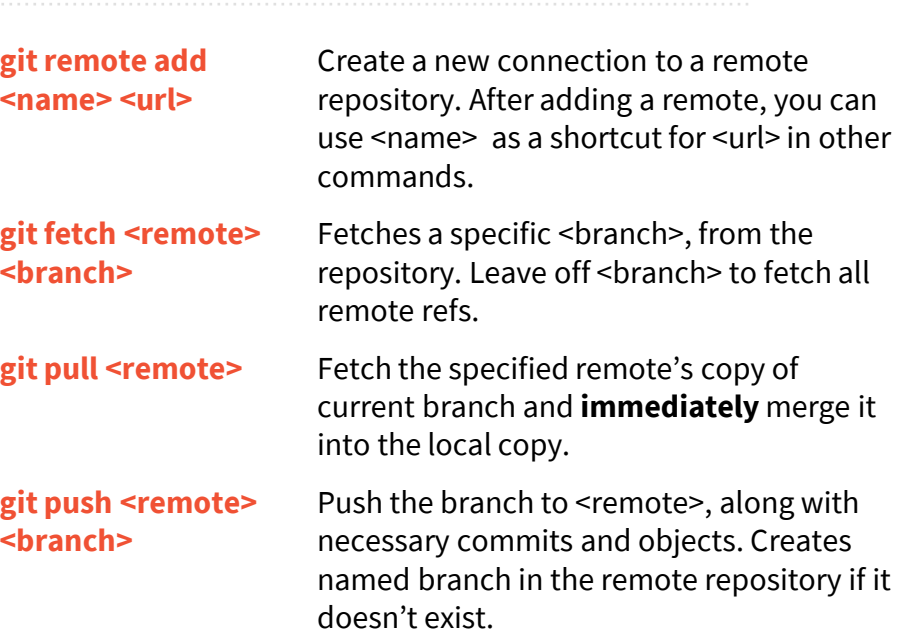

# Undoing Changes

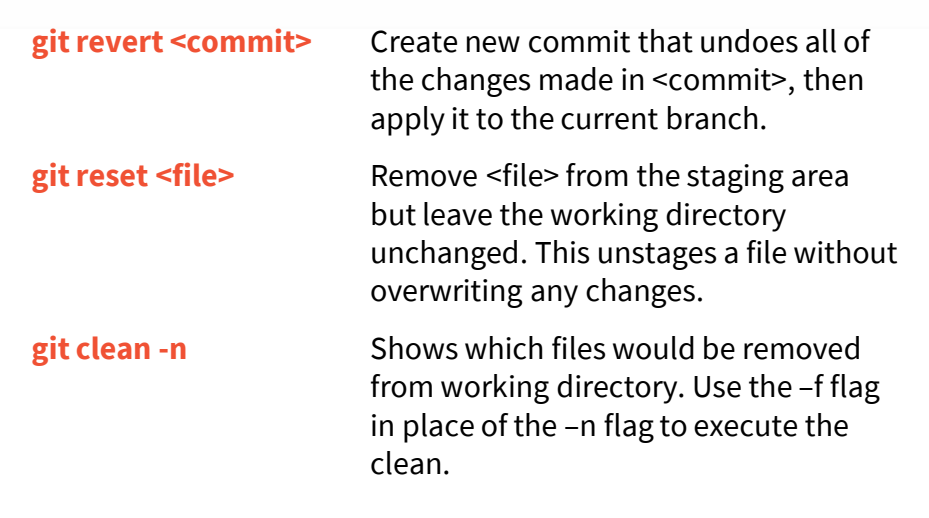

## Rewriting Git History

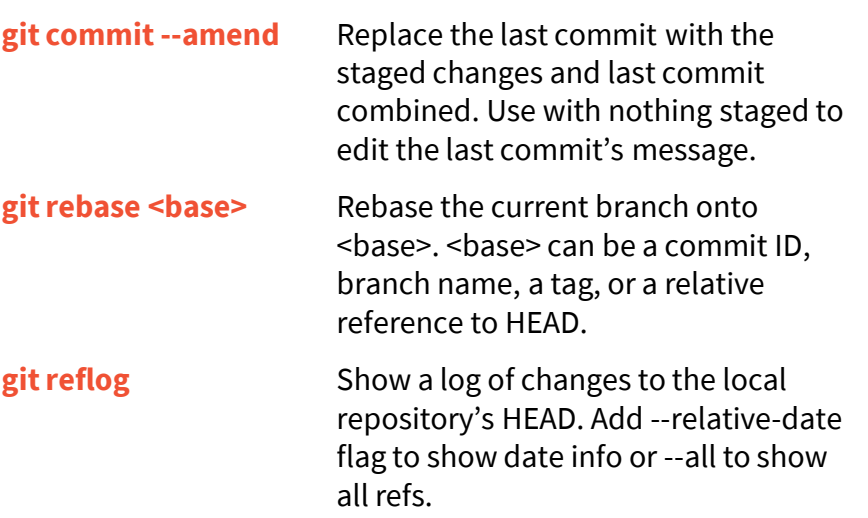

## Git Branches

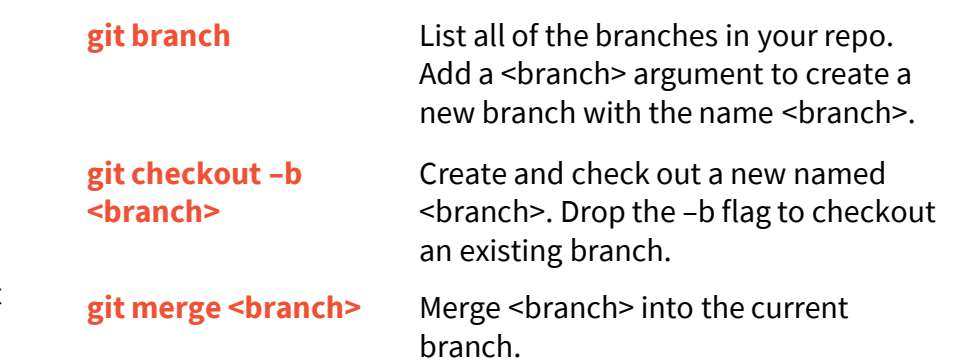

RStudio® is a trademark of RStudio, Inc. • [CC BY SA](https://creativecommons.org/licenses/by-sa/4.0/) Mouna Belaid • [belaid.mounaa@gmail.com](mailto:belaid.mounaa@gmail.com) • [mounabelaid.netlify.app](https://mounabelaid.netlify.app/) • Learn more at Happy Git and Github for the useR • Updated: 2022-01